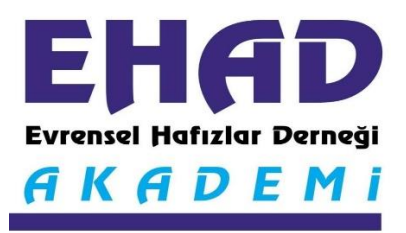

## **EHAD AKADEMİ SİSTEMİNE**

### **GİRİŞ KILAVUZU**

#### **(Öğrenci ve Eğitmenler için)**

Evrensel Hafızlar Derneği'nin 13 Nisan 2021 tarihinde uygulamaya başladığı EHAD AKADEMİ internet tabanlı uzaktan 'Online Hafızlık Tekrarı ve Eğitim Programı'dır. Online Hafızlık Tekrarı, İslami İlimler, Kıraat İlimleri ve Diğer Eğitimler olmak üzere 4 ana kategoriden oluşmaktadır. Bu kılavuzda hem öğrencilerin hem de eğitmenlerin EHAD AKADEMİ Sistemine nasıl girecekleri ve nasıl kullanacakları konusunda bilgiler anlatılmaktadır.

#### **ZOOM VİDEO KONFERANS PROGRAMININ YÜKLENMESİ:**

Ehad Akademi ZOOM isimli video konferans sistemi üzerinden çalışmaktadır. Programa internete erişimi olan akıllı cep telefonlarından ve bilgisayarlardan girilebilmektedir. Bu nedenle hem cep telefonunuza hem de bilgisayarınıza ZOOM video konferans programını yüklemeniz gerekmektedir.

ZOOM video konferans programı zoom.us adlı sitenin kendi ana sayfasından yüklenebilmektedir. Ayrıca hem Google Play'de hem de Apple Store'da bulunabiliyor. İlgili uygulama marketlerinin arama kısmına ZOOM yazarak programı ücretsiz indirebilirsiniz.

#### **EHAD AKADEMİ'YE GİRİŞ:**

Sisteme ilk giriş. [www.ehad.org.tr](http://www.ehad.org.tr/) adresinden yapılır.

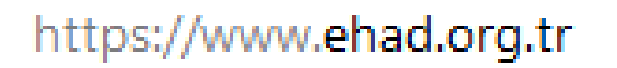

Sayfaya ilk giriş yapıldıktan sonra EHAD AKADEMİ üst menüsünün altında bulunan AKADEMİ GİRİŞ alt menüsüne tıklanarak giriş yapılır.

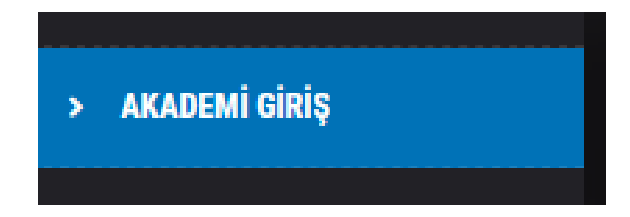

Ekrana gelen giriş ekranının üst tarafına Ehad Genel Merkez tarafından mail adresine gönderilmiş olan **Kullanıcı Adını**, altına ise **Şifreyi** yazılarak giriş yapabilirsiniz.

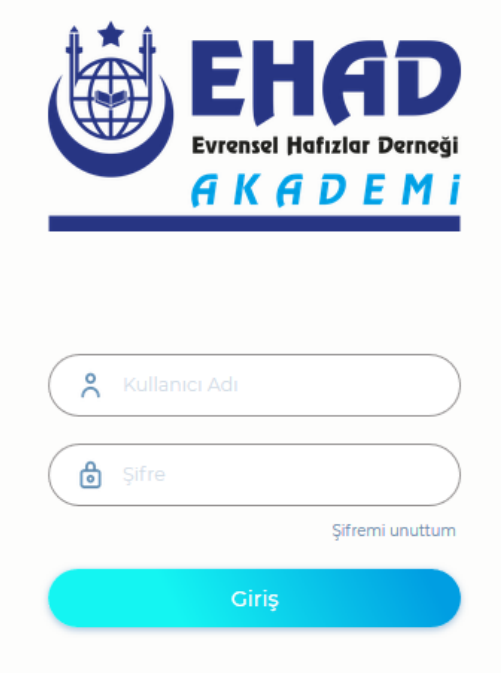

#### **EĞİTMENLERİN DERS OLUŞTURMASI:**

Eğitmenler giriş sayfasına kendi kullanıcı adı ve şifresini girerek giriş yaptıktan sonra sol tarafta bulunan " Canlı " menüsüne girerler.

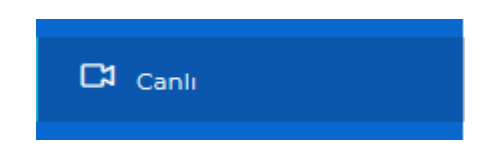

Daha sonra üst tarafta bulunan " Yeni Ekle " menüsüne basarak eğitimin tarih saatini ve diğer bilgilerini girmek suretiyle ders kaydını oluştururlar.

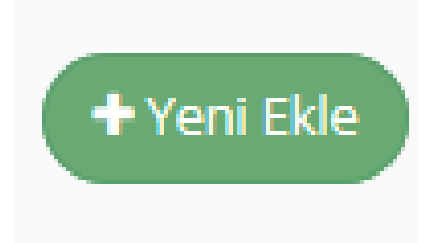

Oluşturulan yeni ders kaydının ardından eğitmenin uhdesinde bulunan öğrencilerin mail adreslerine aşağıdaki şekilde ZOOM linkini sistem otomatik olarak gönderir.

#### **ÖĞRENCİLERİN DERS GİRİŞİ:**

Öğrencilerin mail adresine aşağıdaki şekilde dersin gününü ve saatini bildiren bir mesaj gelir. Öğrenci dersin vakti geldiğinde ise bu mesajda bulunan **" Canlı Etkinliğe Katıl"** butonuna tıklayarak derse girebilir. Mailin dışında bazı durumlarda öğrencinin **whattsapp vb.** uygulamalarına gelen linke tıklayarak da derse direk giriş yapılabilmektedir.

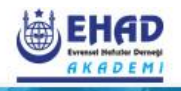

# Hafızlık Dinleme-Turgut Aksoy-Ankara **Turgut 08.04.2021**

₿ 08/04/2021

 $O$  16:00

Canlı Etkinliğe Katıl

EHAD AKADEMİ İLETİŞİM:

Her türlü bilgi ve destek için

## [ehadakademi@gmail.com](mailto:ehadakademi@gmail.com)

EHAD Akademi Koordinatörü Salih Hozontaş 0541 634 23 06

Teknik Destek

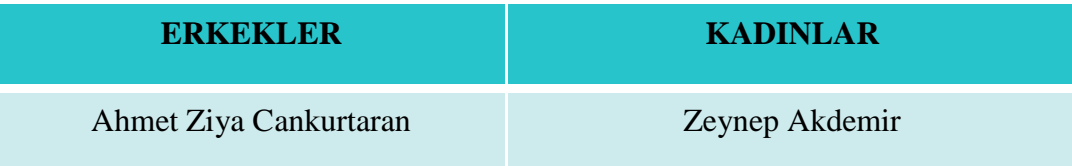